# graphomate.II

## <span id="page-0-0"></span>Scripting Dokumentation der graphomate tables 2.2 für SAP Lumira Designer 2.x

Version 2.2 - Stand Juni 2019

<https://www.graphomate.com>

### **1 Scripting-Dokumentation**

**Scripting-Dokumentation der graphomate tables für SAP Lumira Designer**

**Version 2.2 – Stand Juni 2019**

#### **1.1 Einführung**

Die graphomate tables Extension unterstützt die Skriptsprache von Lumira Designer. Somit ist es möglich, die Extension zur Laufzeit interaktiv zu verwenden. Beispielsweise können neue Daten gesetzt, Titel bearbeitet und Skalierungen verändert werden. Eine Auflistung der gegenwärtigen Funktionen und Beispiele zur Verwendung liefert dieses Dokument. Wir sind bemüht, den Funktionsumfang ständig zu erweitern. Sollten Ihnen bestimmte Funktionen fehlen, teilen Sie uns dies gerne über unser [Kontaktformular](http://www.graphomate.com/kontakt/) mit.

### **1.2 Ereignisse**

Die nachfolgend aufgelisteten Ereignisse stehen zur Verfügung. Auf diesen können im Property Sheet unter dem Punkt Events vom Benutzer geschriebene Skripte hinterlegt werden.

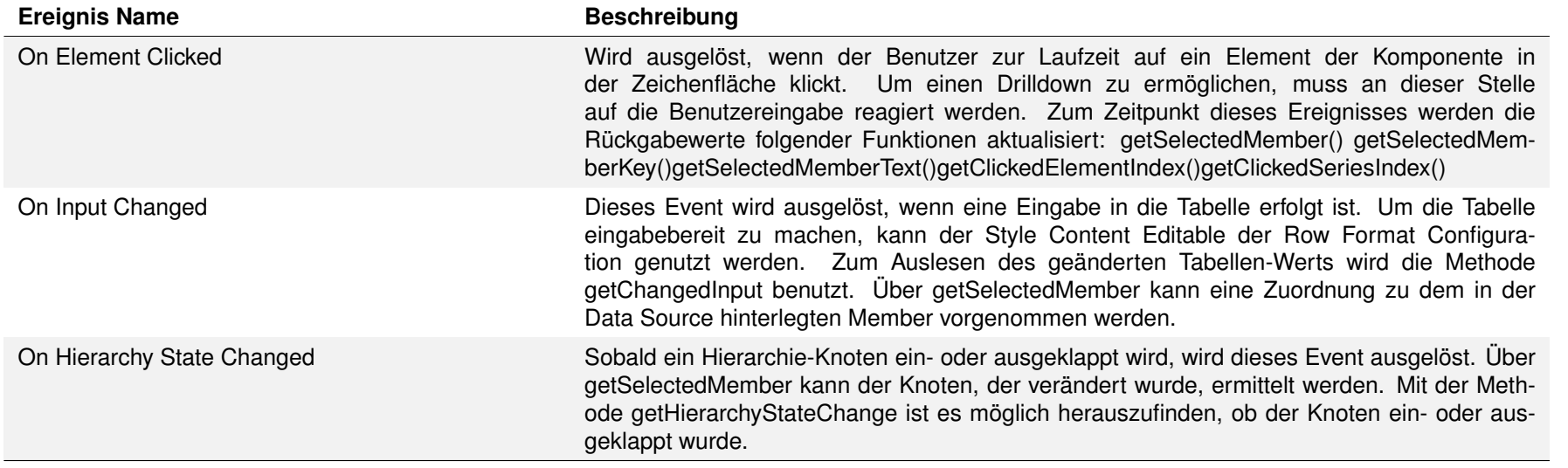

#### **1.3 Funktionen**

Folgende Funktionen stehen zur Verfügung. Diese können innerhalb des Skript-Editors von Designer angesprochen werden.

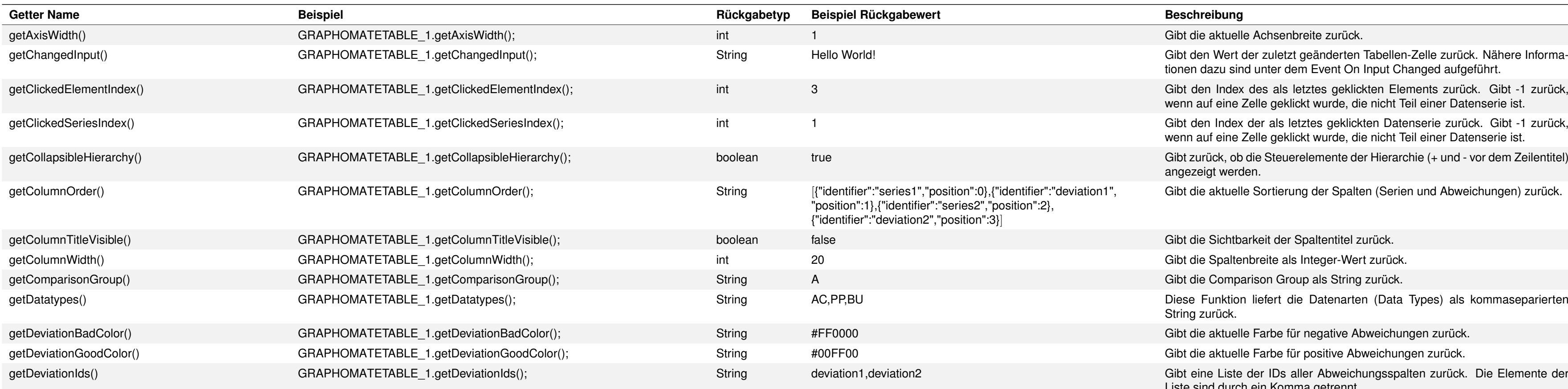

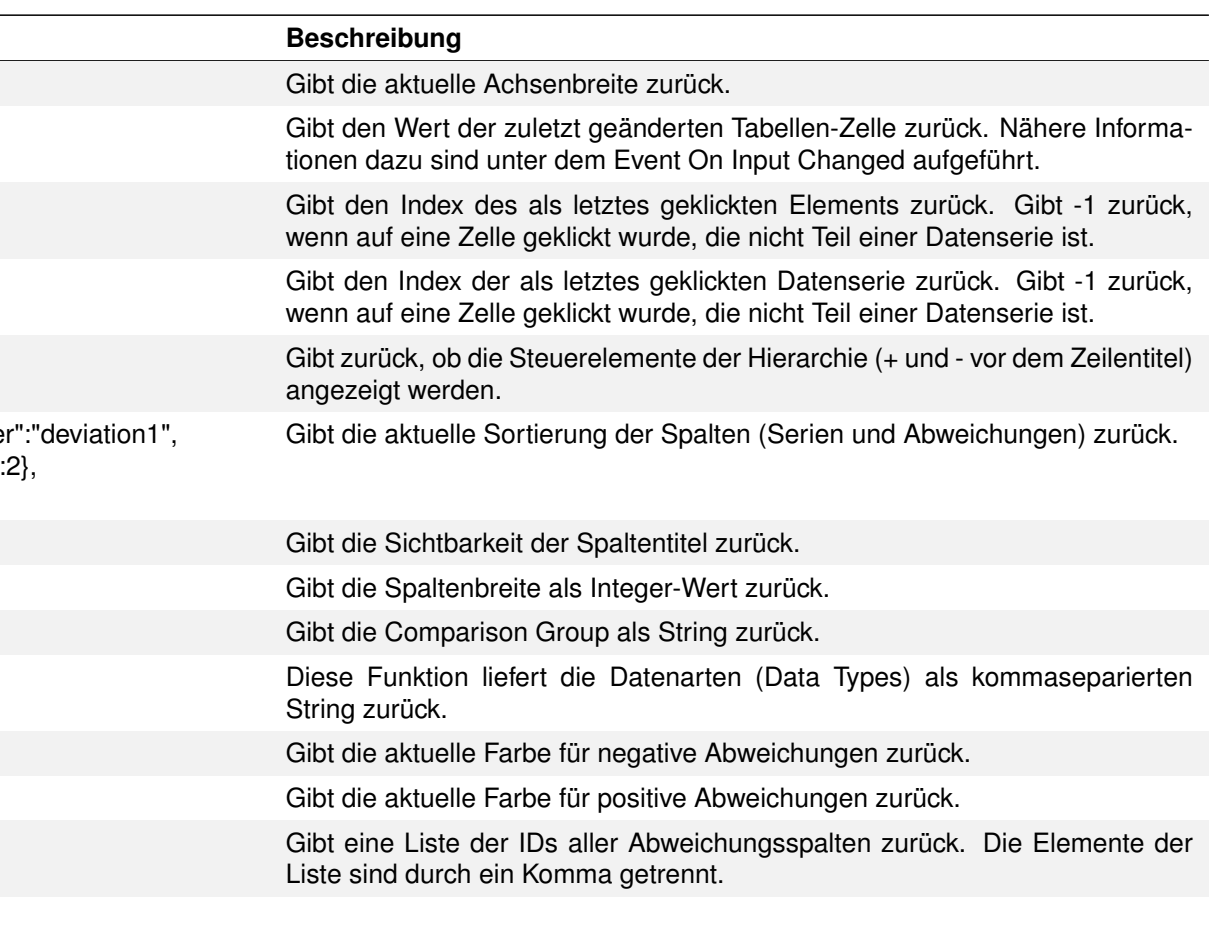

Gibt die aktuell vergebenen Spaltentitel der Abweichungsserien zurück, wenn diese über die Standardproperty Deviation Labels gesetzt wurden, die unabhängig von der Einstellung den Labels aus Additional Properties Sheet oder Standardproperty Deviations Config die Spaltenköpfe für Abweichungsspalten überschreibt.

Gibt die Liste der Paare von IDs und Label aller Abweichungsspalten zurück. Dies sind die Labels, die auf dem Additional Properties Sheet oder durch die Standardproperty Deviations Config vergeben wurden. Die ID der Abweichungsspalte ist von dem Label durch einen Doppelpunkt getrennt, die einzelnen Paare durch ein Komma.

Gibt das Label der Abweichungsspalte zurück, deren ID bei dem Methodenaufruf übergeben wurde. Dies ist das Label, das auf dem Additional Properties Sheet oder durch die Standardproperty Deviations Config vergeben wurde.

Gibt die Sichtbarkeit der Deviation-Definition mit dem Label name zurück.

Gibt zurück, in welcher Weise die Exceptions positioniert werden (zu Beginn der Tabellenzelle, vor oder hinter dem Wert).

Gibt die Sichtbarkeit der Exception-Definition mit dem Label name zurück.

Mit expandTo kann festgelegt werden, welches Aufriss-Level der Hierarchie dem Nutzer zu Beginn angezeigt werden soll. Diese get-Methode gibt das gewählte Level zurück.

Gibt das Nummernformat für den Extended-Modus zurück. Die Bestandteile und Bedeutung des Format-Strings können im [Handbuch](#page-0-0) nachgelesen werden.

Gibt das Nummernformat für die Prozentwerte im Extended-Modus zurück. Die Bestandteile und Bedeutung des Format-Strings können im [Handbuch](#page-0-0) [n](#page-0-0)achgelesen werden.

Diese Funktion gibt zurück, ob die Spaltenbreite fix ist (andernfalls wird die Breite automatisch anhand des zur Verfügung stehenden Platzes gesetzt).

Gibt zurück, ob der Tabellenkopf (sprich die Spaltentitel) auch beim Scrollen immer sichtbar sein soll.

Gibt die aktuell ausgewählte Schriftart zurück.

Bei einem Klick auf ein Hierarchy-Element (+/-) wird gesichert, ob der Knoten geöffnet (EXPANDED) oder geschlossen (CLOSED) wurde. Diese Information kann über diese Script-Methode für den letzten Klick ausgelesen werden. Die Methode sollte zusammen mit dem Event On Hierarchy State Change verwendet werden.

SOLLAPSED","","","","" Gibt den aktuellen Status der Hierarchie zurück, also welche Knoten eingeklappt sind und welche nicht. Der Rückgabe-Wert ist ein Array dessen Länge der Anzahl der Zeilen entspricht. Für jede Zeile ist entsprechend vermerkt, ob deren "Kinder" dargestellt werden oder nicht. Hinweis: Damit diese Funktion reibungslos funktioniert, muss die Property Use Hierarchy Marker deaktiviert werden.

Gibt zurück, welcher Modus für die Label-Formatierung verwendet wird.

Gibt die Einstellung zurück, die aktuell für locale gewählt ist.

Gibt zurück, ob negative Abweichungen als positiv abgebildet werden.

Gibt den Wert der noClip-Option zurück.

Gibt das Nummernformat für den Basic-Modus zurück. Der Formatstring entspricht dem Format von numeral.js, siehe [Handbuch.](#page-0-0)

Gibt das Nummernformat für die Prozentwerte im Basic-Modus zurück. Der Formatstring entspricht dem Format von numeral.js, siehe [Handbuch.](#page-0-0)

Gibt die SIchtbarkeit der Zeilentitel zurück.

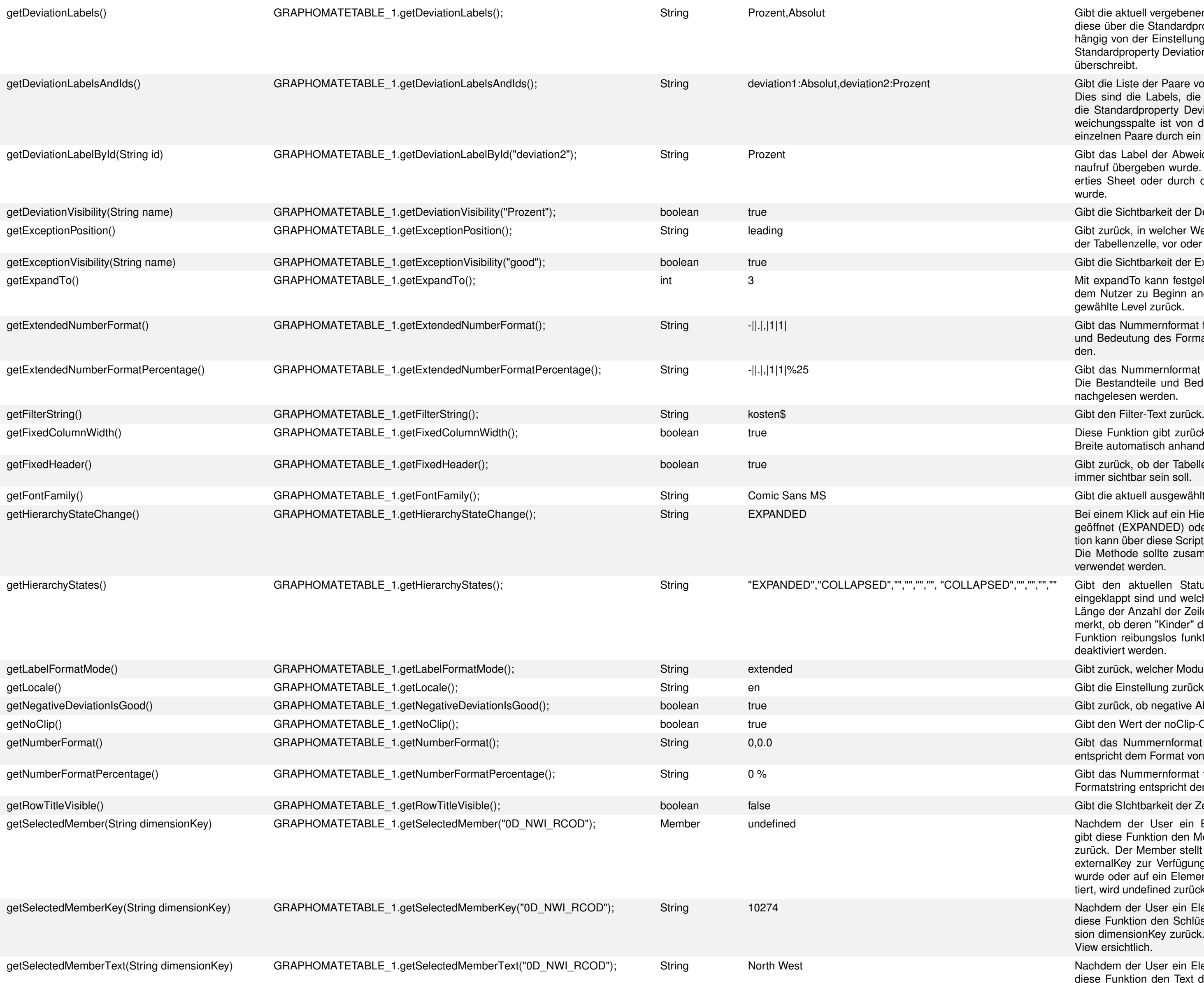

Nachdem der User ein Element/eine Kategorie der Tabelle geklickt hat, gibt diese Funktion den Member der spezifizierten Dimension dimensionKey zurück. Der Member stellt verschiedene Properties wie text, internalKey und externalKey zur Verfügung. Wenn eine nicht valide Dimension angegeben wurde oder auf ein Element geclickt wurde, das keinen Datenwert repräsentiert, wird undefined zurückgegeben.

Nachdem der User ein Element/eine Kategorie der Tabelle geklickt hat, gibt diese Funktion den Schlüssel (Key) des Members der spezifizierten Dimension dimensionKey zurück. Die Schlüssel der Dimensionen sind in der Initial View ersichtlich.

Nachdem der User ein Element/eine Kategorie der Tabelle geklickt hat, gibt diese Funktion den Text des Members der spezifizierten Dimension dimensionKey zurück. Die Rückgabe ist analog zu der Funktion getSelectedMemberKey().

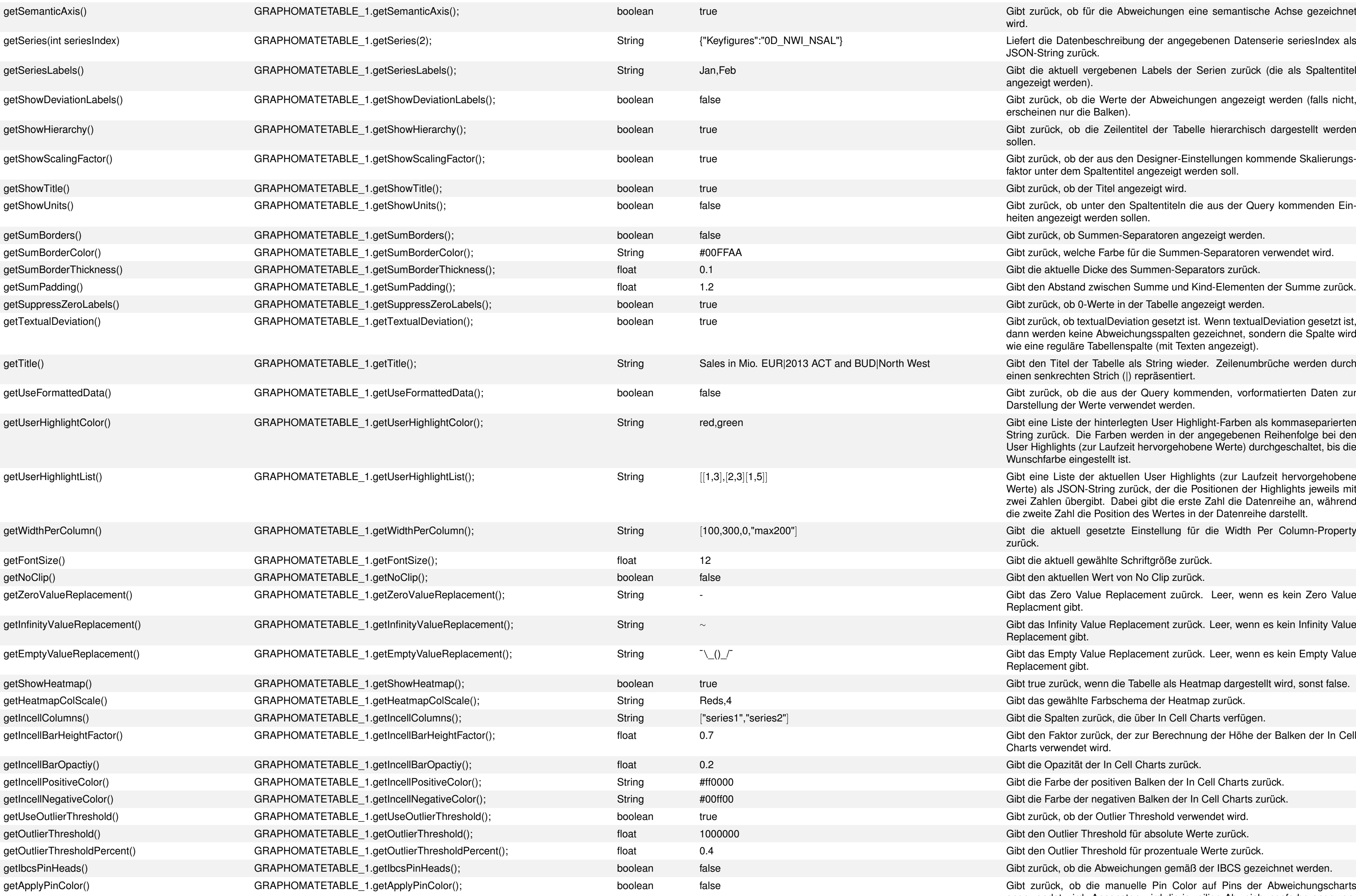

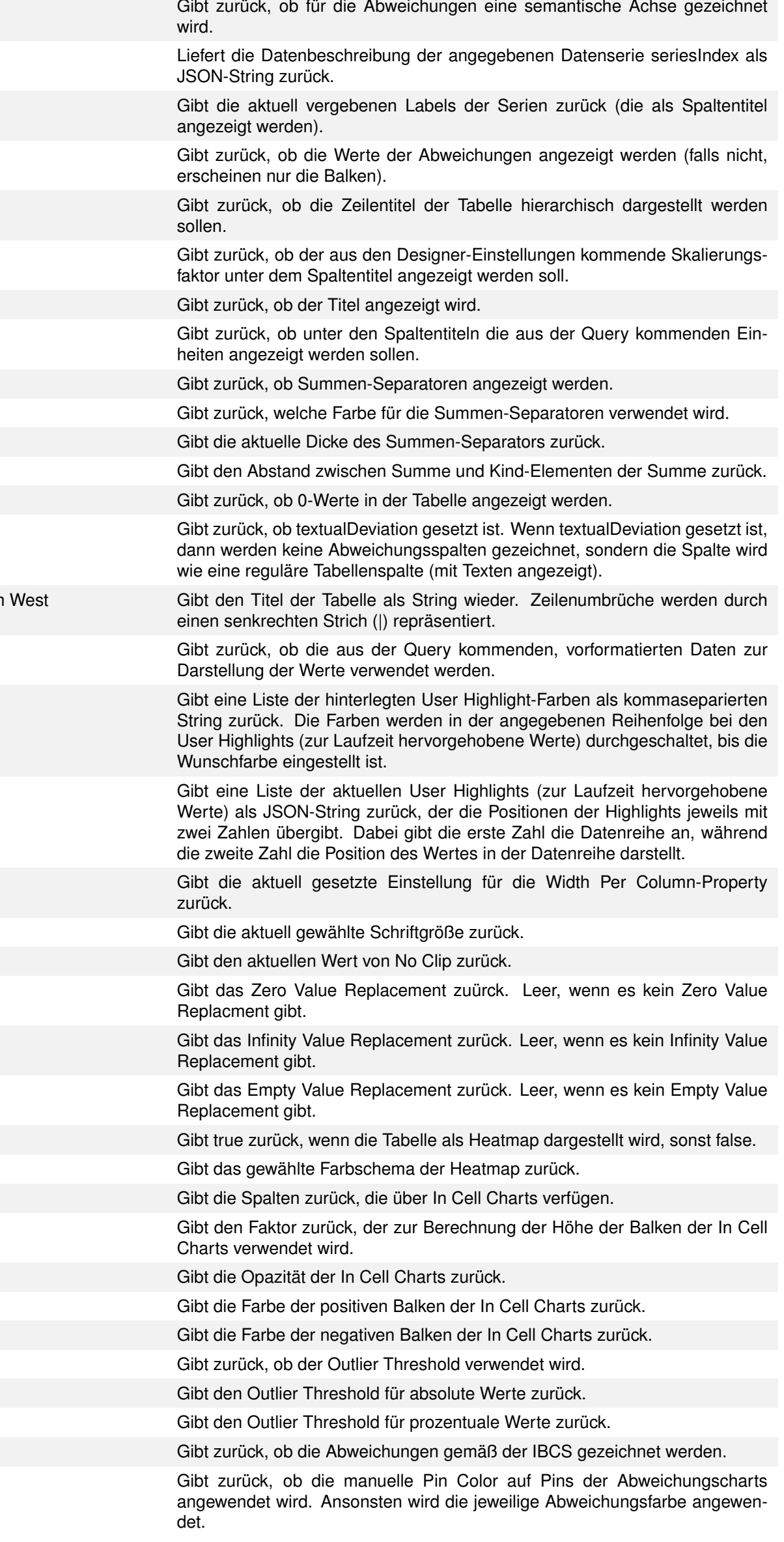

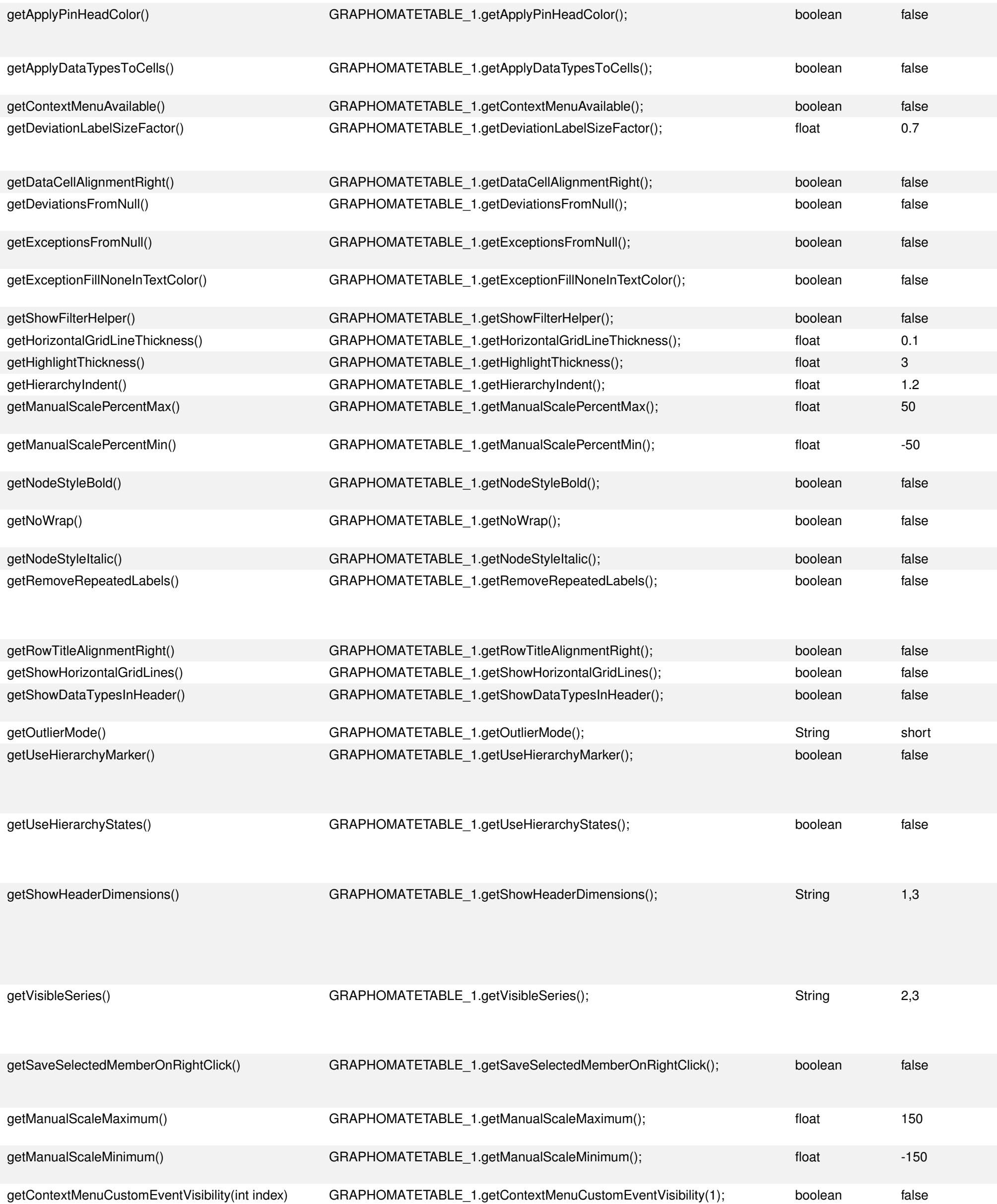

Gibt zurück, ob die manuelle Pin Head Color auf die Pinköpfe der Abweichungscharts angewendet wird. Ansonsten wird die jeweilige Abweichungsfarbe angewendet.

Gibt zurück, ob die die Data Types der Spalten auf alle ihre Zellen angewendet werden sollen.

Gibt zurück, ob das Kontextmenü durch Rechtsklick erreichbar ist.

Gibt den Deviation Label Font Size Factor zurück, der die Schriftgröße der Deviation Labels in Abhängigkeit von der Schriftgröße des normalen Textes beschreibt.

Gibt zurück, ob der Inhalt von Datenzellen rechtsbündig ist.

Gibt zurück, ob NULL-Werte bei der Abweichungsberechnung als 0-Werte interpretiert werden sollen.

Gibt zurück, ob NULL-Werte bei der Berechnung von Exceptions als 0-Werte interpretiert werden sollen.

Gibt zurück, ob die Farbe von Exceptions mit dem fill type 'none' auf den Text einer Zelle angewendet werden wird, anstatt auf den Hintergrund.

Gibt die Sichtbarkeit der Filter Helper Inputbox zurück.

Gibt die Dicke der horizontalen Gitterlinien in em zurück.

Gibt die Dicke der User Highlight Umrandungen in px zurück.

Gibt die Größe der Einrückung von Hierarchieleveln in em zurück.

Gibt den manuell festgelegten Maximalwert für die Skalierung von Prozentwerten zurück.

Gibt den manuell festgelegten Minimalwert für die Skalierung von Prozentwerten zurück.

Gibt zurück, ob die Hierarchieknoten fettgedruckt oder normal dargestellt werden.

Gibt zurück, ob die Zeilentitel daran gehindert werden umzubrechen, wenn sie zu lang sind.

Gibt zurück, ob die Hierarchieknoten kursiv oder normal dargestellt werden.

Gibt zurück, ob mehrmals auftretende Dimensionsbeschreibungen nur einmal dargestellt werden. Für den Wert false werden dagegen bei mehreren Vorkommnissen gleicher Dimensionstexte in unterschiedlichen Spalten alle Texte reduntant angezeigt.

Gibt zurück, ob die Zeilentitel rechtsbündig sind.

Gibt die Sichtbarkeit der horizontalen Gitterlinien zurück.

Gibt zurück, ob die Spaltenüberschriften horizontale Balken enthalten, die den Datentyp der jeweiligen Spalte darstellen.

Gibt die Darstellungsart von Ausreißern zurück.

Gibt den Wert der Property 'Use Hierarchy Marker' zurück. Wenn diese Property auf true gesetzt ist, können nur die Hierarchy Marker (+/-) verwendet werden, um ein Hierarchielevel auf- und zuzuklappen. Ansonsten kann auch auf den gesamten Text des Hierarchielevels geklickt werden.

Gibt den Wert der Property 'Use Hierarchy States' zurück. Diese Property dient dazu zwischen der Verwendung der 'Hierarchy States' und 'Expand To' zu wählen, da beide Properties den Zustand der Hierarchieaufklappung verändern und sonst interferieren würden.

Gibt einen String zurück, der eine kommaseparierte Liste aus Ganzzahlen darstellt. Jeder dieser Werte stellt einen Index dar, der eine Zeile der Spaltenüberschriften adressiert. Alle so adressierten Texte der Spaltenüberschriften werden dargestellt, alle anderen werden ausgeblendet. Eine leere Liste ("") führt dazu, dass alle Dimensionsbeschriftungen in den Spaltenüberschriften angezeigt werden.

Gibt einen String zurück, der eine kommaseparierte Liste aus Datenspalten-Indices darstellt. Alle damit adressierten Spalten sind sichtbar, die anderen werden versteckt. Eine leere Liste ("") führt dazu, dass alle Spalten sichtbar sind.

Gibt zurück, ob bei einem Rechtsklick auf eine Zelle ihre Memberinformationen gespeichert werden sollen oder nicht. Die Informationen sind dann über getSelectedMember() abrufbar.

Gibt den Maximalwert der absoluten Skala wieder, die für die Skalierung der Abweichungsspalten verwendet wird.

Gibt den Minimalwert der absoluten Skala wieder, die für die Skalierung der Abweichungsspalten verwendet wird.

Gibt die Sichtbarkeit des angefragten Custom-Events zurück. Der übergebene Index ist 1-indiziert.

Gibt den Namen des angefragten Custom-Events zurück. Der übergebene Index ist 1-indiziert.

Gibt die Sichtbarkeit des angefragten Kontextmenüeintrags zurück. Der übergebene Index ist 1-indiziert und richtet sich nach der Reihenfolge der Einträge im Additional Properties Sheet auf dem Tab "Context Menu".

emente der Hierarchie (+ und - vor dem Zeilentitel angezeigt werden sollen).

ung der Spalten.

der Spaltentitel: Wenn der Wert true ist, werden die Zeilentitel ausgeblendet.

alten auf den Integer-Wert val (Angabe in Pixeln). Die Breite kommt nur dann zur Anwendung, lth aktiviert ist.

Group der Abweichungsdiagramme der Tabelle. Tabellen mit der gleichen Comparison Group und ausgerichtet.

ür die gesamte Tabelle. Erwartet val als kommaseparierten String.

für die negativen Abweichungen.

für die positiven Abweichungen.

etzen des Labels einer Abweichungsspalte. Als Parameter der Methode werden die ID der und das neue Label erwartet. Es wird das Label der jeweiligen Spalte im Wert der Property ndert. Dies kommt einer Änderung des Labels aus dem Additional Properties Sheet gleich.

für die Abweichungen und verändert den Wert der Property Deviation Labels, die separat Additional Properties Sheet oder der Standardproperty Deviations Config die Spaltenköpfe

ler Deviation-Definition mit dem Label name auf den Wert visible.

Positionierung der Exceptions. Mögliche Werte sind leading (zu Beginn der Tabellenzelle), Wert) und after (direkt hinter dem Wert).

der Exception-Definition mit dem Label name auf den Wert visible.

der Tabelle auf den Wert value; der Wert ist 0-indexiert (d. h. die erste Hierarchie-Ebene hat den Wert 1 usw.). Im Zusammenspiel mit dem Setzen der Sichtbarkeit der Steuerelemente für ollapsibleHierarchy()) kann dadurch eine Beschränkung in der Sichtbarkeit eingeführt werden.

mat für den Extended-Modus. Der Formatstring kann im [Handbuch](#page-0-0) nachgelesen werden.

mat für die Prozentwerte im Extended-Modus. Der Formatstring kann im [Handbuch](#page-0-0) nachge-

ext oder regulären Ausdruck in den Filter, um dem Nutzer beim Start der Applikation einen · Tabelle zu zeigen.

ob die Spaltenbreite fix sein soll. Ist dieser Wert nicht gesetzt, wird die Breite automatisch

bb der Tabellenkopf (die Spaltentitel) auch beim Scrollen immer sichtbar sein soll.

Status der Hierarchie. Dadurch können Knoten innerhalb der Hierarchie ein- und ausgeklappt erwartet als Parameter ein Array dessen Länge der Anzahl der Zeilen entspricht. Das Array EXPANDED (Kinder des Knotens sind sichtbar) oder COLLAPSED (Kinder des Knotens sind en. Ein Leerstring ("") bewirkt keine Änderung am Hierarchiezustand.

er Modus für die Label-Formatierung verwendet wird. Hierbei stehen basic und extended zur

ale-Wert. Zulässige Werte für das locale sind: de, en, fr und auto. Wird auto ausgewählt, dann Query für die Formatierung der Texte hergenommen.

bb negative Abweichungen als positiv oder negativ abgebildet werden.

rmat für den Basic-Modus. Der Formatstring entspricht dem Format von numeral.js, siehe

rmat für die Prozentwerte im Basic-Modus. Der Formatstring entspricht dem Format von nu-

i eines extended number formats pro Spalte. Die Übergabe der Formate erfolgt in einem ggs, Leer-Strings werden ignoriert und zur Formatierung wird dann das Format der Tabelle l: Die zweite Spalte der Tabelle mit einem Nummernformat auszeichnen (alle anderen Spalten Tabelle vorgegebenen Nummernformat ausgezeichnet).

der Zeilentitel: Wenn der Wert false ist, werden die Zeilentitel ausgeblendet.

Achsen für die Abweichungen de- oder aktiviert werden.

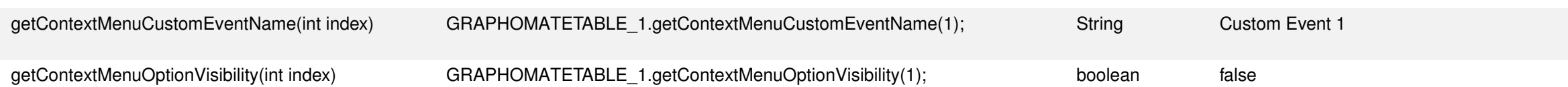

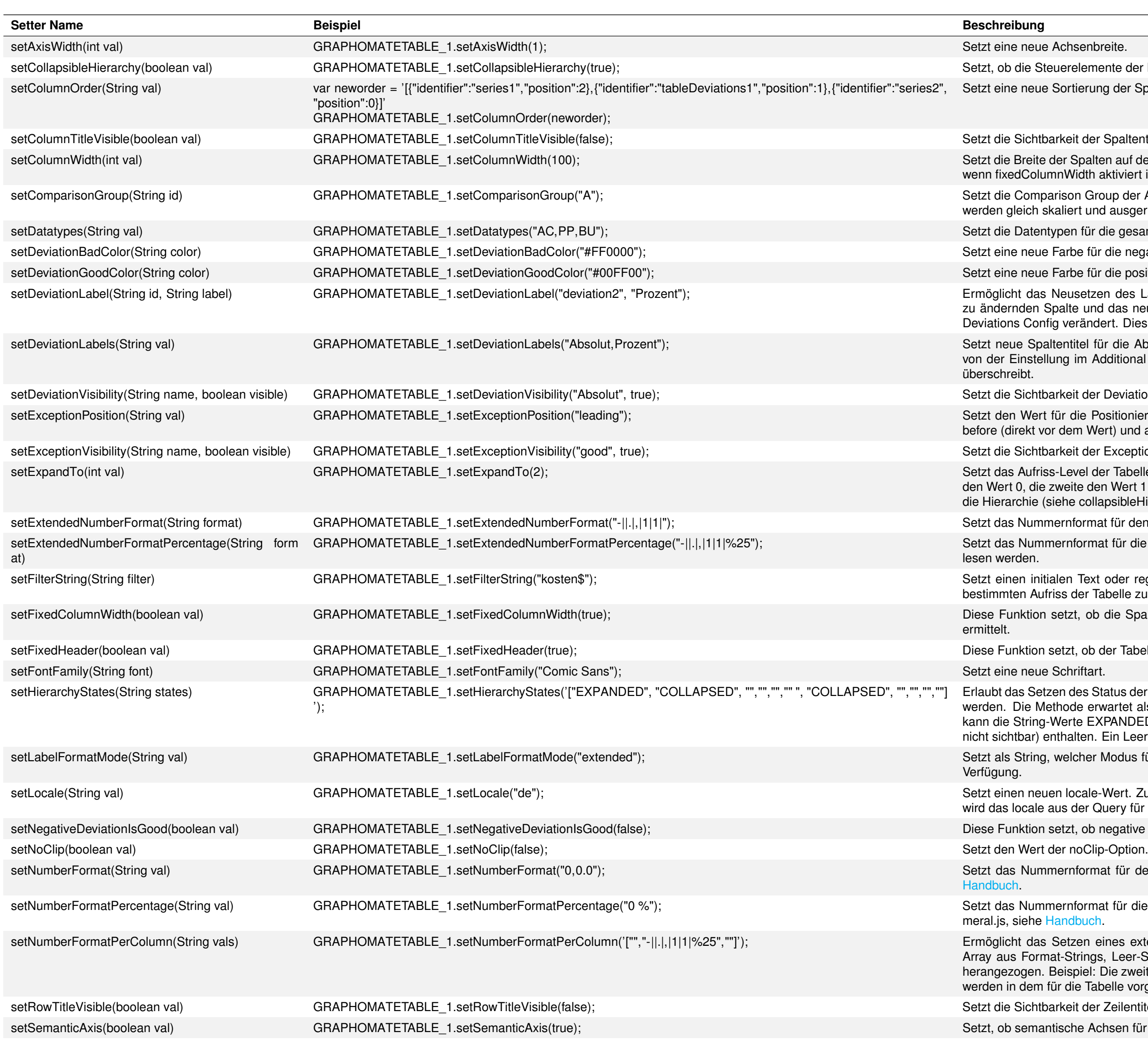

setSeries(Integer seriesIndex, String value) GRAPHOMATETABLE\_1.setSeries(1, '{"Keyfigures":"0D\_NWI\_NSAL"}'); Setzt die Datenbeschreibung der spezifizierten Datenserie seriesIndex. Erwartet value als JSON-String. Dieser String beschreibt entweder eine Zeile oder eine Spalte in der Initial View. Der String kann ausgelesen werden, nachdem man mit der graphomate tables Extension im Property Sheet Daten für eine Datenserie selektiert hat. Beispiel: Die Datenbeschreibung der ersten Datenserie auf den übergebenen Wert setzen.

- Setzt, ob die Werte der Abweichungen angezeigt werden.
- Setzt, ob die Zeilentitel hierarchisch dargestellt werden sollen.
- Setzt, ob der aus den Designer-Einstellungen kommende Skalierungsfaktor angezeigt werden soll.
	-
- Setzt, ob die aus der Query kommenden Einheiten einer Spalte unter dem Spaltentitel angezeigt werden sollen.
- Setzt, ob die Anzeige von Summen-Separatoren aktiviert oder deaktiviert ist.
- Setzt eine neue Farbe für den Summen-Separator.
	-
- Setzt den Abstand zwischen Summe und den Kind-Elementen der Summe.
- Setzt, ob 0-Werte in der Tabelle angezeigt werden oder deren Anzeige unterdrückt wird.
- Setzt, ob die textualDeviation aktiv ist. Ist dies der Fall, werden keine Abweichungsdiagramme gezeichnet, sondern die Spalte wird wie eine reguläre Tabellenspalte (mit Texten) angezeigt.
- Setzt den Titel der Tabelle. Erwartet val als String. Zeilenumbrüche (\n) werden auch als solche interpretiert.
- Setzt, ob die aus Designer vorformatierten Daten für die Tabelle verwendet werden. Dies ist nur möglich für die Werte, die aus der Query übergeben werden. Werte, die in der Tabelle selbst berechnet werden z.B. für die Abweichungen verwenden zur Formatierung weiterhin entweder das Basic oder das Extended Num
- Setzt eine Liste der hinterlegten User Highlight-Farben. Erwartet einen kommaseparierten String. Die gesetzten Farben werden dabei in der angegebenen Reihenfolge bei den User Highlights (zur Laufzeit hervorgehobene Werte) durchgeschaltet, bis die Wunschfarbe eingestellt ist.
- Setzt ein oder mehrere User Highlights (zur Laufzeit hervorgehobene Werte). Erwartet einen JSON-String bestehend aus einem oder mehreren Arrays mit jeweils zwei Zahlen. Dabei gibt die erste Zahl die Datenreihe an, während die zweite Zahl die Position des Wertes in der Datenreihe darstellt.
	-
- Setzt die Schriftgröße auf den übergebenen Wert
- Das Setzen der Property verhindert, dass die Pinköpfe der prozentualen Abweichungscharts an der Achse abgeschnitten werden. Das führt zwar zu einer schwerer lesbaren Darstellung, verhindert aber einen Fehler, der sonst in Zusammenhang mit Safari auftreten kann.
- Der übergebene String wird anstatt von 0-Werten angezeigt.
- Der übergebene String wird anstatt von Infnity-Werten angezeigt.
- Der übergebene String wird anstatt von null-Werten angezeigt.
- Sorgt dafür, dass die Heatmap-Darstellung der Tabelle an- oder ausgeschaltet wird.
	-
- Legt die Spalten fest, die über In Cell Charts verfügen sollen.
- Legt den Faktor fest, der für die Berechnung der Höhe der Balken der In Cell Charts verwendet wird.
- Legt die Opazität der Balken der In Cell Charts fest.
- Legt die Farbe der positiven Balken der In Cell Charts fest.
- Legt die Farbe der negativen Balken der In Cell Charts fest.
- Legt fest, ob die Outlier Threshold Anwendung finden sollen.
- Setzt den Outlier Threshold für absolute Werte.
- Setzt den Outlier Threshold für prozentuale Werte.
- Stellt die Pinköpfe der prozentualen Abweichungen gemäß der IBCS dar.
- Bestimmt, ob die manuelle Pin Color auf Pins der Abweichungscharts angewendet wird. Ansonsten wird die jeweilige
- Bestimmt, ob die manuelle Pin Head Color auf die Pinköpfe der Abweichungscharts angewendet wird. Ansonsten wird die jeweilige Abweichungsfarbe angewendet.
- Bestimmt, ob die die Data Types der Spalten auf alle ihre Zellen angewendet werden sollen.
- Bestimmt, ob das Kontextmenü durch Rechtsklick erreichbar ist.
- Setzt den Deviation Label Font Size Factor, der die Schriftgröße der Deviation Labels in Abhängigkeit von der Schrift-
- Bestimmt, ob der Inhalt von Datenzellen rechtsbündig ist.
- Bestimmt, ob NULL-Werte bei der Abweichungsberechnung als 0-Werte interpretiert werden sollen.

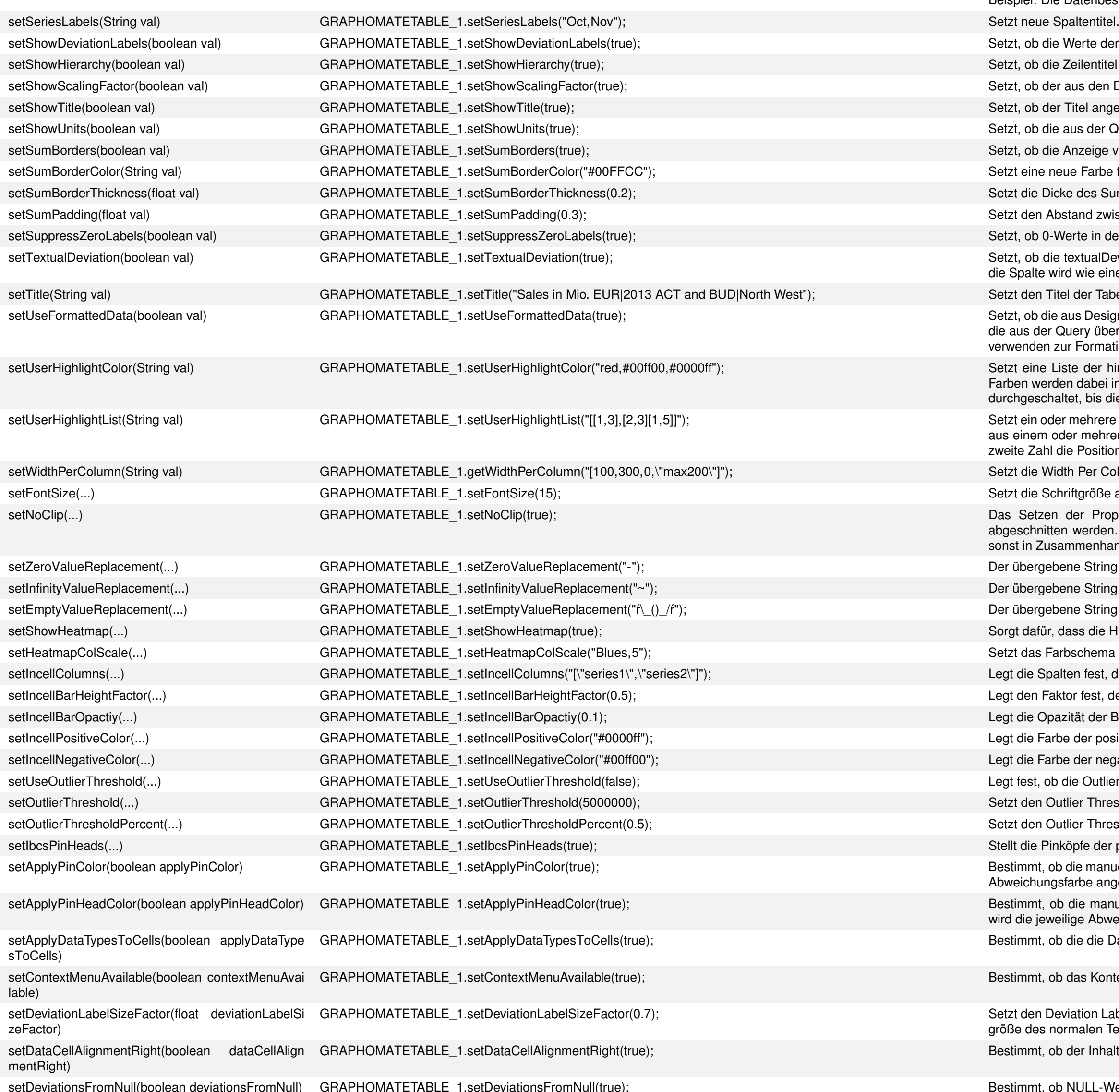

Setzt, ob der Titel angezeigt werden soll. Setzt die Dicke des Summen-Separators. Setzt die Width Per Column-Property neu. Setzt das Farbschema der Heatmap.

Abweichungsfarbe angewendet.

größe des normalen Textes beschreibt.

## graphomate.II

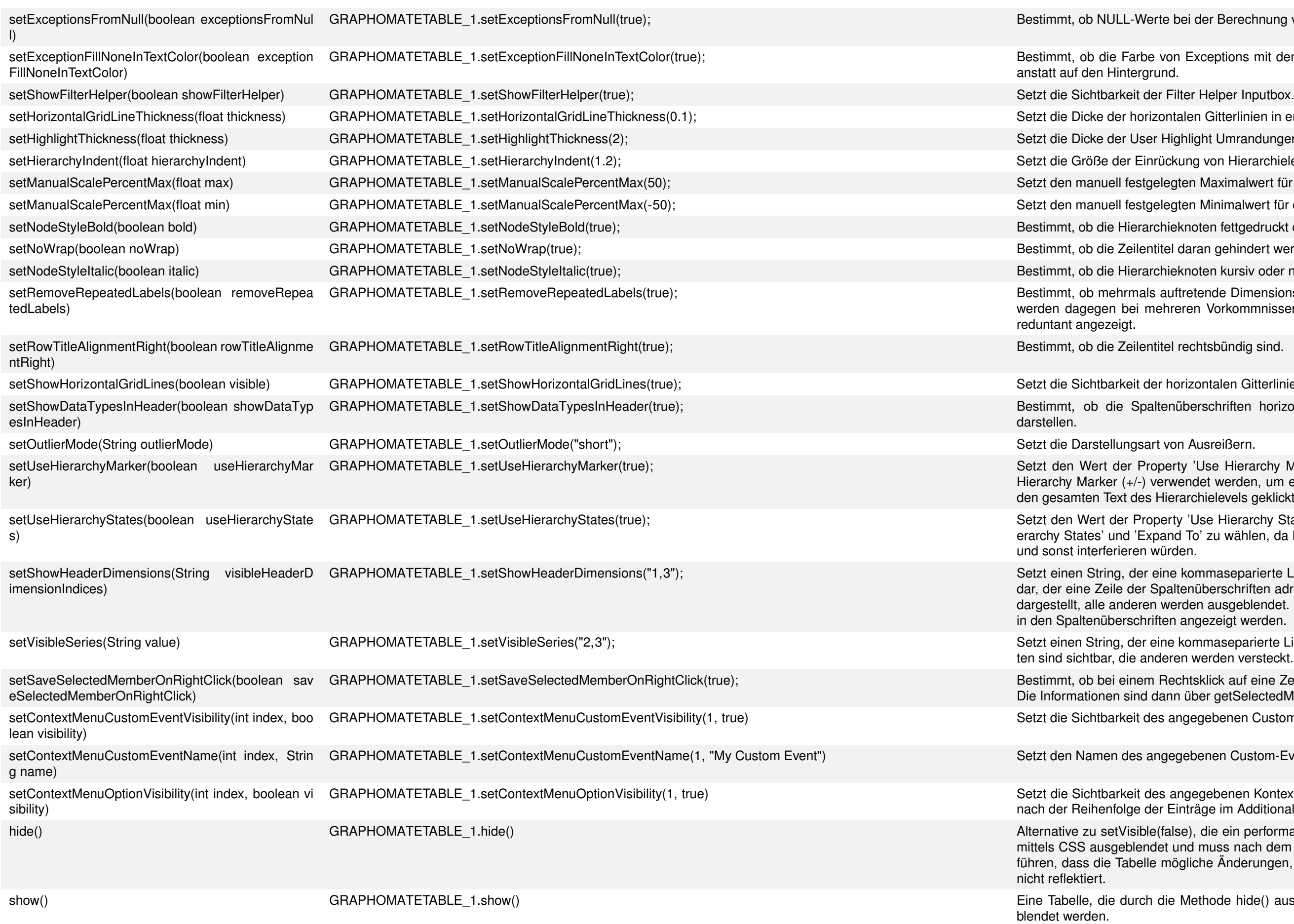

var exc1 = GRAPHOMATETABLE\_1.getExceptionVisibility("good"); var exc2 = GRAPHOMATETABLE\_1.getExceptionVisibility("bad"); GRAPHOMATETABLE\_1.setExceptionVisibility("good", !exc1); GRAPHOMATETABLE\_1.setExceptionVisibility("bad", !exc2);

#### **1.3.1 Beispiele**

Die Sichtbarkeit von Exceptions "togglen":

Nur die ersten beiden Hierarchie-Ebenen anzeigen und die Navigation ausschalten (fixieren):

## graphomate.II

lerte bei der Berechnung von Exceptions als 0-Werte interpretiert werden sollen.

e von Exceptions mit dem fill type 'none' auf den Text einer Zelle angewendet werden wird, arund.

rizontalen Gitterlinien in em.

ser Highlight Umrandungen in px.

inrückung von Hierarchieleveln in em.

gelegten Maximalwert für die Skalierung von Prozentwerten.

tgelegten Minimalwert für die Skalierung von Prozentwerten.

archieknoten fettgedruckt oder normal dargestellt werden.

entitel daran gehindert werden umzubrechen, wenn sie zu lang sind.

archieknoten kursiv oder normal dargestellt werden.

Ils auftretende Dimensionsbeschreibungen nur einmal dargestellt werden. Für den Wert false mehreren Vorkommnissen gleicher Dimensionstexte in unterschiedlichen Spalten alle Texte

ntitel rechtsbündig sind.

der horizontalen Gitterlinien.

altenüberschriften horizontale Balken enthalten, die den Datentyp der jeweiligen Spalte

roperty 'Use Hierarchy Marker'. Wenn diese Property auf true gesetzt ist, können nur die verwendet werden, um ein Hierarchielevel auf- und zuzuklappen. Ansonsten kann auch auf s Hierarchielevels geklickt werden.

roperty 'Use Hierarchy States'. Diese Property dient dazu zwischen der Verwendung der 'Hiixpand To' zu wählen, da beide Properties den Zustand der Hierarchieaufklappung verändern würden.

eine kommaseparierte Liste aus Ganzzahlen darstellt. Jeder dieser Werte stellt einen Index Spaltenüberschriften adressiert. Alle so adressierten Texte der Spaltenüberschriften werden en werden ausgeblendet. Eine leere Liste ("") führt dazu, dass alle Dimensionsbeschriftungen riften angezeigt werden.

eine kommaseparierte Liste aus Datenspalten-Indices darstellt. Alle damit adressierten Spalnderen werden versteckt. Eine leere Liste ("") führt dazu, dass alle Spalten sichtbar sind.

m Rechtsklick auf eine Zelle ihre Memberinformationen gespeichert werden sollen oder nicht. dann über getSelectedMember() abrufbar.

des angegebenen Custom-Events. Der übergebene Index ist 1-indiziert.

angegebenen Custom-Events. Der übergebene Index ist 1-indiziert.

des angegebenen Kontextmenüeintrags. Der übergebene Index ist 1-indiziert und richtet sich der Einträge im Additional Properties Sheet auf dem Tab "Context Menu".

le(false), die ein performanteres Ausblenden der Tabelle bewirkt. Dazu wird die Komponente ndet und muss nach dem Einblenden nicht neu gerendert werden. Dies kann allerdings dazu lle mögliche Änderungen, die auftraten während sie ausgeblendet war, nach dem Einblenden

h die Methode hide() ausgeblendet wurde, kann nur mit Hilfe dieser Methode wieder einge-

#### **Weitere Beispiele**

Für weitere Beispiele schauen Sie bitte in unsere [Scripting-Dokumentation](https://graphomate.atlassian.net/wiki/x/H4AJB) für die graphomate charts Extension.

#### **1.4 Übersicht Skriptsprache**

Die graphomate tables Extension unterstützt die Skriptsprache von Designer. Somit ist es möglich graphomate tables zur Laufzeit interaktiv zu steuern.

Dafür wird auf dem Canvas-Event On Startup von der gewünschten Data Source mit getMemberList eine Liste aller Member der Dimension 0D\_NWI\_ACOD geholt. Die Parameter von getMemberList werden dabei vom Autocomplete vorgeschlagen.

Beispielsweise können neue Daten gesetzt und Titel bearbeitet verändert werden. Weiterhin ist es möglich, Drilldown-Funktionalitäten der Extension zu verwenden und interaktive Dashboards zu erstellen.

var memberList = DS\_1.getMemberList("0D\_NWI\_ACOD", MemberPresentation.INTERNAL\_KEY, MemberDisplay.TEXT, 10); DROPDOWN\_1.setItems(memberList);

#### **Beispiel: Mit Hilfe einer Dropdown-Box eine Data Source dynamisch Filtern**

Um auf einer Dimension einer Data Source dynamisch zu filtern, muss zuerst eine Dropdown-Box mit allen zulässigen Werten befüllt werden, damit der User aus dieser später dann seine Wahl treffen kann.

Zur Laufzeit lassen sich sogenannte User Highlights um ausgewählte Werte setzen (siehe [Interaktivität zur Laufzeit\)](https://graphomate.atlassian.net/wiki/x/3YDkAw). Um diesen Zustand zu speichern, bedarf es zweier Schaltflächen:

Die so erlangte Liste kann dann per setItem auf die Dropdown-Box gesetzt werden.

ar id = Bookmark.saveBookmark("Bookmark"); TEXT\_2.setText(id);

var id = TEXT\_2.getText(); Bookmark.loadBookmark(id);

Weitere Erläuterungen und Beispiele zur Skriptsprache finden Sie in unserer [Scripting-Dokumentation.](https://graphomate.atlassian.net/wiki/x/j4D-Aw)

## graphomate.II

Nun wird die Dropdown-Box beim Applikationsstart mit den Membern der Dimension 0D\_NWI\_ACOD befüllt.

Selektiert nun ein User ein Element aus der Liste, kann mit folgendem Skript, welches auf das Ereignis On Element Clicked der Dropdown-Box gelegt wird, der Filter der Data Source angepasst werden:

var selectedMemberKey = DROPDOWN\_1.getSelectedValue(); DS\_1.setFilter("0D\_NWI\_ACOD", selectedMemberKey);

#### **Beispiel: User Highlights mittels Bookmarks speichern**

Um die ID des Bookmarks zwischen zu speichern, bedienen wir uns der Einfachheit halber eines Textfeldes (im Beispiel TEXT\_2), in das die ID geschrieben wird. Diesen Schritt kann man mittels Variablen auch visuell ausblenden.

Der für das Speichern zuständige Button erhält folgendes Skript, um in die Variable id den Bookmark-Zustand zu speichern. Die Variable wird zur Sicherung dann in ein Textfeld geschrieben:

Der für das Laden zuständige Button erhält folgendes Skript und liest damit die ID aus dem Textfeld aus und stellt diesen Bookmark-Zustand wieder her: